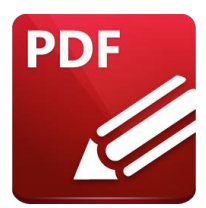

# PDF-XCHANGE EDITOR

PDF-XChange Intermediate (ACR002) Traditional Learning Pathway

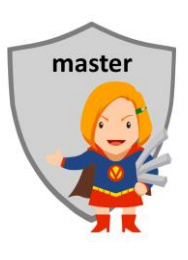

## **COURSE CONTENTS**

#### **IPDF-XCHANGE OVERVIEW**

Vendor & product manual About the Acrobat format Acrobat Readers Opening a PDF file with different programs Opening PDF in a browser About PDF forms **ADVANTAGES OF DIGITAL DOCUMENTATION** Simplifies work process Efficiency Searchability Compliance & Governance Environmental reasons How to go paperless **GENERAL FEATURES** The work area The toolbar/ribbons The Properties panel Customizing the toolbar Using keyboard shortcuts **BASIC TASKS** Opening PDF files Using Recent Files Viewing, zooming, rotating Navigating PDF documents Using Search, Thumbnails & Bookmarks Text and object selection

Send by email

## **COMMON TASKS**

The review process Annotate and comment Markup tools – sticky note, highlight text and comment Drawing tools Measurement tools Stamp tools Sign a form with image or initials Fill in PDF forms with form fields Fill in PDF forms without form fields Recognise text (OCR) Copy text to other application Take a snapshot **CREATING ADOBE PDF FILES** Use the native application Converting files to PDF Use the Open command Dragging and dropping files Converting and combining different types of files Using a virtual PDF Printer Reducing file size About compression and resampling Scanning a paper document About searchable PDFs Using OCR

#### **ADVANCED TASKS**

Combining files

- Page tools
- Enhancing and editing PDF
- Renumbering pages
- Working with bookmarks
- Editing text and links
- Barcodes
- Redaction
- Digital IDs

Exporting PDF as Word or Excel documents

#### **DOCUMENT PROPERTIES**

- Setting document properties and metadata
- Setting the Opening View

About PDF security

Wet, electronic, digital signatures

Authorisation, validation and authentication

Securing documents for distribution

#### **PRINTING**

- Paper size & print scaling
- Print Preview
- Print Options

#### **WORKING WITH FORMS**

- Completing non-fillable forms with text editing tools
- Creating a fillable PDF form

## PDF-XCHANGE EDITOR 2016 INTERMEDIATE

## **COURSE LENGTH**

Recommended course duration is 1 day, typically 8:30am – 4:30pm.

#### **AIM**

This course has been designed to allow participants to gain:

- an appreciation of working in a purely digital format
- an understanding of the PDF document format
- confidence with all features of PDF-XChange
- skills to use the software more efficiently and to become more productive in their job

#### **TARGET AUDIENCE**

This course is a beginner's course and assumes basic prior knowledge of PDF-XChange. It is suitable for participants who:

- a good working knowledge of Windows
- an understanding of records management
- a good working knowledge of MS Office programs (especially Word)
- an appreciation of the principles and purpose of the PDF format

#### **OUTCOMES**

By the end of this session you should be able to:

- create PDF documents from a variety of sources
- use PDF files on the screen
- participate in a document review process
- enhance and edit PDF files
- secure PDF files
- create PDF forms

#### **ABOUT US**

Intelliteq is a Microsoft Partner with accredited Microsoft Office trainers. We work with you to identify where problems exist. We investigate where business improvements can be made. We work with your staff to deliver effective training and assessment.

Big business. Regional business. Remote business. Not for Profit Business. We're the partner you can count on. Let us solve your problem. It's what we do!

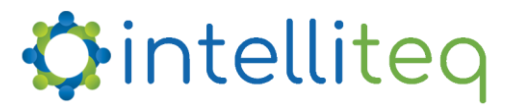

intelligent tech | intelligent solutions | intelligent staff www.intelliteq.com.au | info@intelliteq.com.au | 0418 748 398 | PO Box 474, Edge Hill, Qld 4870